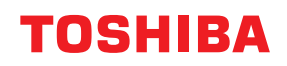

**Vonalkód nyomtató**

# **Felhasználói kézikönyv**

## **BV420D-GL02-QM-S**

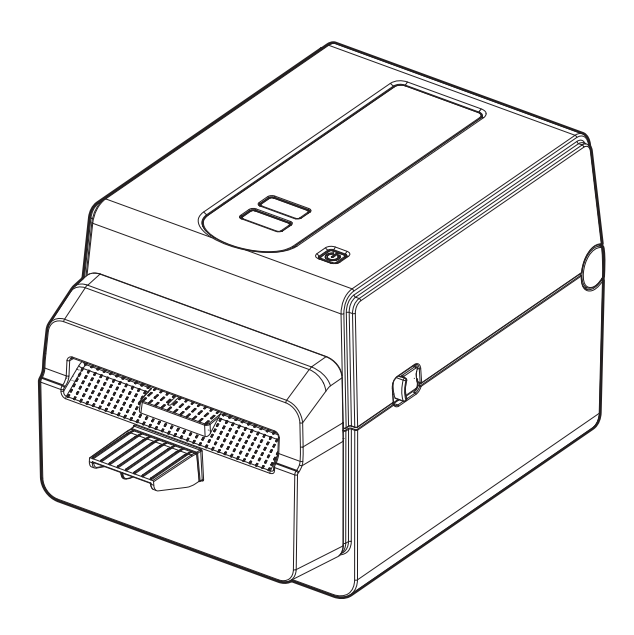

## <span id="page-1-0"></span>**Előszó**

Köszönjük, hogy a mi termékünket vásárolta!

A termék legjobb állapotának megőrzése érdekében tartsa kéznél ezt a kézikönyvet, és használja, amikor csak szükséges.

#### <span id="page-1-1"></span>**Fontos megjegyzések ezzel a kézikönyvvel kapcsolatban**

- Ez a termék kereskedelmi felhasználásra készült, és nem fogyasztói termék.
- Ez a kézikönyv sem egészében sem részben nem másolható a Toshiba Tec Corporation előzetes írásos engedélye nélkül.
- A jelen kézikönyv tartalma értesítés nélkül megváltoztatható. A kézikönyv legfrissebb verziójáért, kérjük forduljon hivatalos Toshiba Tec Corporation képviselőhöz.
- A kézikönyvvel kapcsolatos kérdéseivel forduljon a helyi hivatalos szervizképviselethez.
- A Windows a Microsoft Corporation bejegyzett védjegye.

## <span id="page-1-2"></span>**Importőrök/Gyártó**

#### **Importőr (Törökország)**

BOER BILISIM SANAYI VE TICARET ANONIM SIRKETI BCP Yukari Dudullu, Tavukcuyolu Cad. Demirturk Sok No: 8A 34775, Umraniye-Istanbul, Törökország

#### **Gyártó**

Toshiba Tec Corporation 1-11-1, Osaki, Shinagawa-ku, Tokyo, 141-8562, Japán

## **TARTALOM**

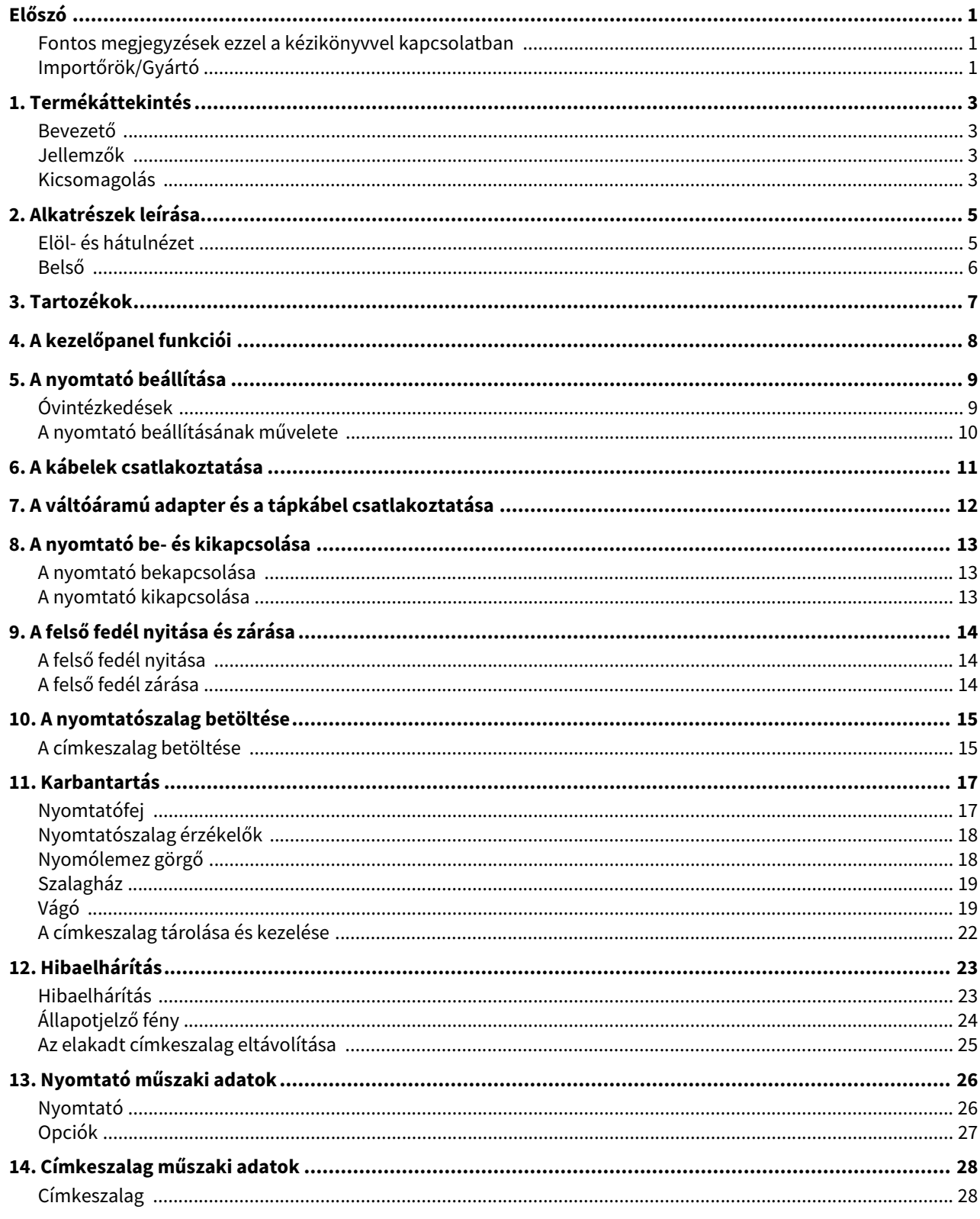

## <span id="page-3-0"></span>**1. Termékáttekintés**

#### <span id="page-3-1"></span>**Bevezető**

Köszönjük, hogy a mi vonalkód nyomtatónkat vásárolta. Ez a felhasználói kézikönyv olyan értékes információkat tartalmaz, mint a nyomtató általános beállításai és a nyomtató működésének ellenőrzése a tesztnyomtatások használatával. Olvassa el figyelmesen a maximális teljesítmény és a nyomtató hosszú élettartamának biztosítása érdekében. Tartsa kéznél ezt a kézikönyvet a napi használat során.

A kézikönyvvel kapcsolatos további információkért forduljon a Toshiba Tec Corporation képviselőjéhez.

#### <span id="page-3-2"></span>**Jellemzők**

A nyomtató az alábbi jellemzőkkel rendelkezik:

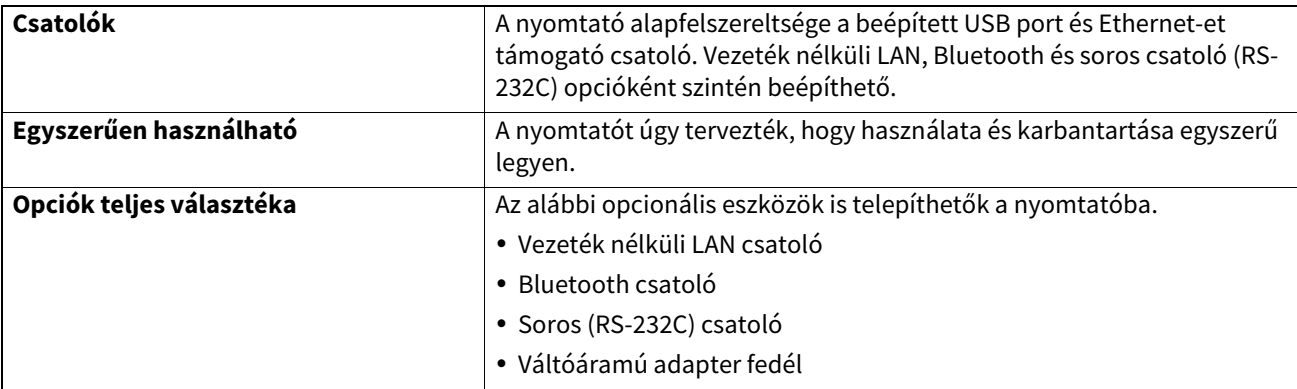

#### <span id="page-3-3"></span>**Kicsomagolás**

- **1 Csomagolja ki a nyomtatót.**
- **2 Ellenőrizze, hogy a nyomtatón nincsenek-e karcolások vagy egyéb sérülések.**
	- Megjegyzés

A Toshiba Tec Corporation a szállítás során történt károkért vagy hasonlókért nem vállal felelőséget.

**3 Őrizze meg a kartondobozt és a belső csomagolóanyagokat a nyomtató jövőbeni szállítása céljából.**

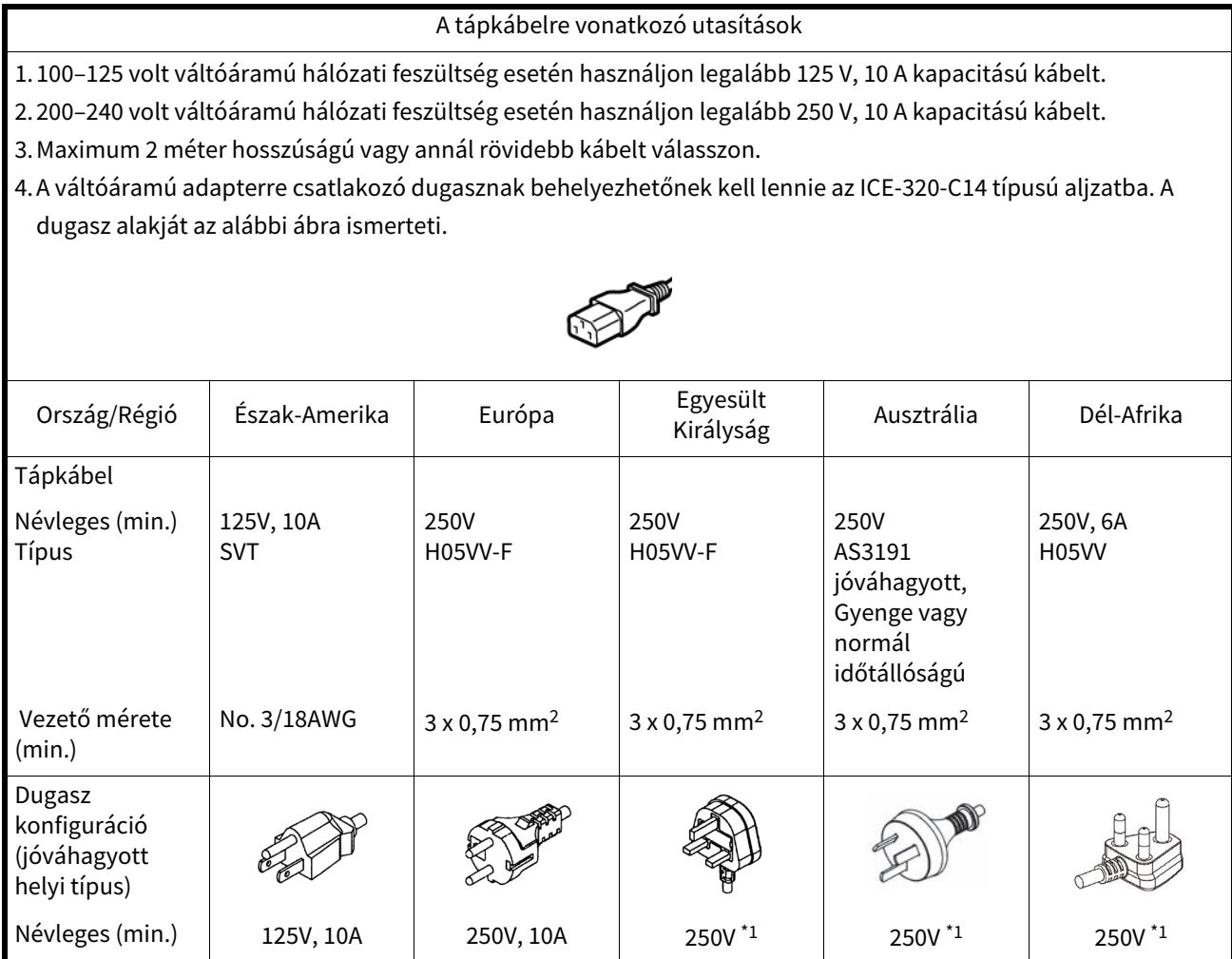

\*1 A termék névleges feszültségének legalább 125 %-a

<span id="page-5-0"></span>Az ebben a szakaszban ismertetett alkatrészek nevei a következő fejezetekben használatosak.

## <span id="page-5-1"></span>**Elöl- és hátulnézet**

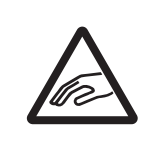

## **VIGYÁZAT MECHANIKUS VESZÉLY**

A sérülések elkerülése érdekében ügyeljen arra, hogy a felső fedél nyitásakor és zárásakor az ujja ne csípődjön be.

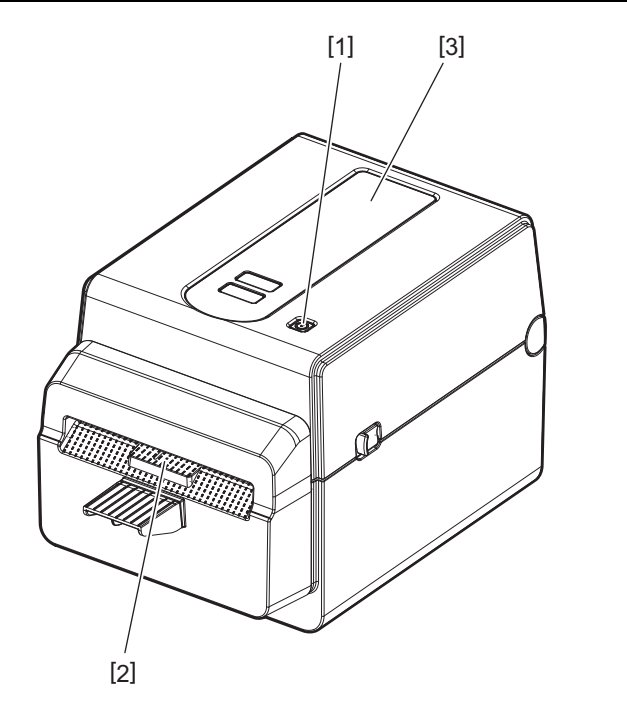

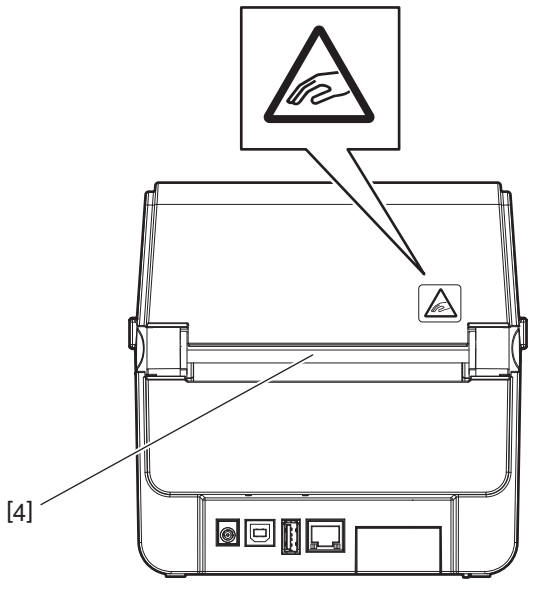

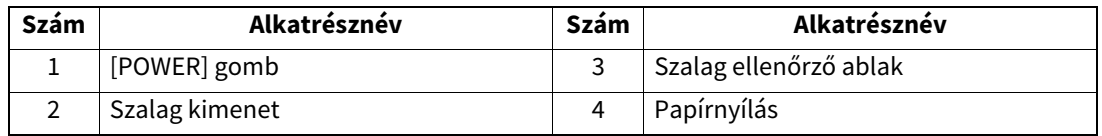

Megjegyzés

A hátoldali csatolórésszel kapcsolatos információkért lásd: [1] [11. o. "6. A kábelek csatlakoztatása".](#page-11-1)

## <span id="page-6-0"></span>**Belső**

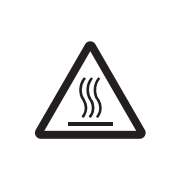

## **FIGYELMEZTETÉS**

**FORRÓ FELÜLET**

Égési sérülést okozhat. Ne érjen a nyomtatófejhez vagy környékéhez közvetlenül a nyomtatás után. A nyomtatófej a nyomtatás során felforrósodik.

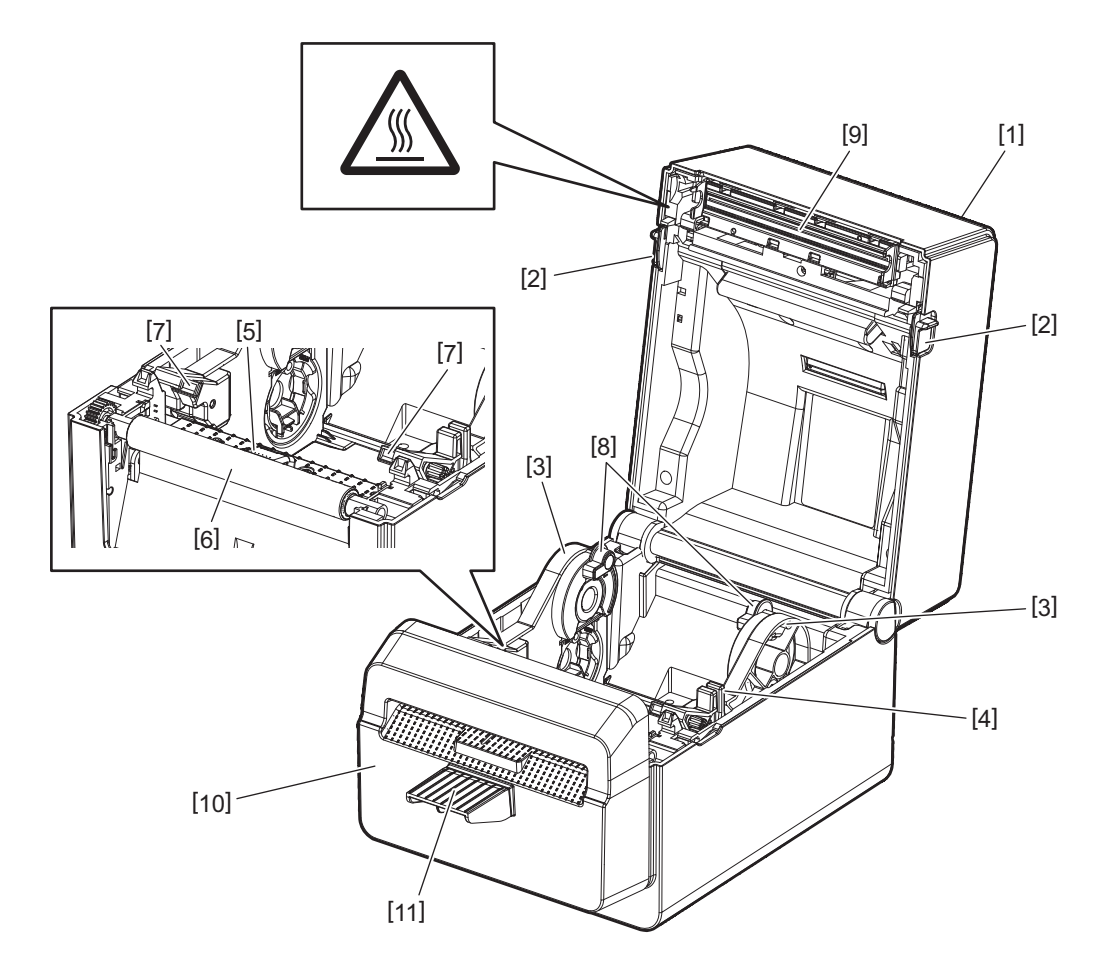

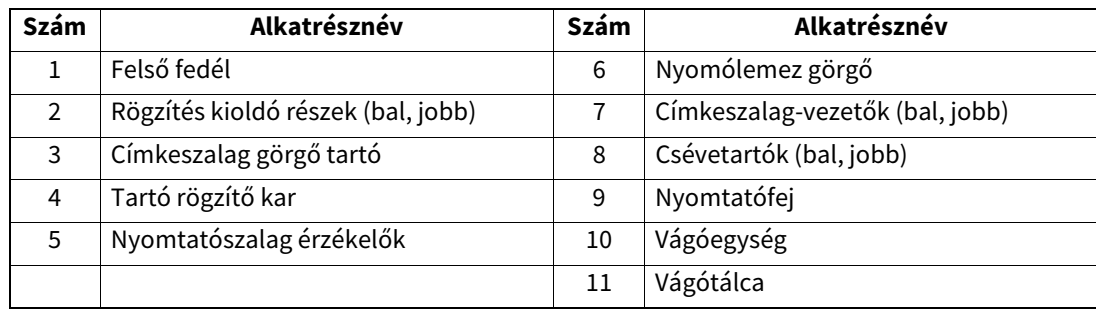

<span id="page-7-0"></span>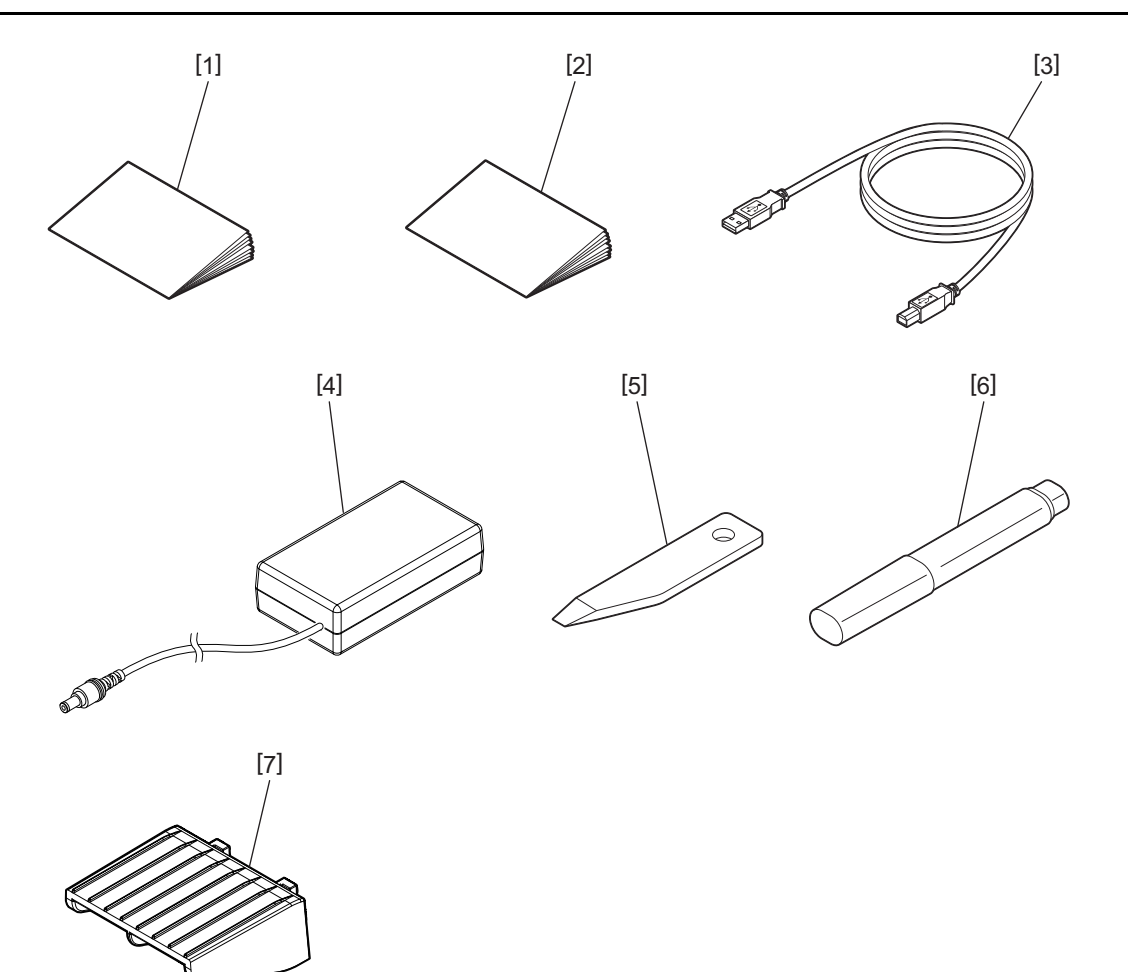

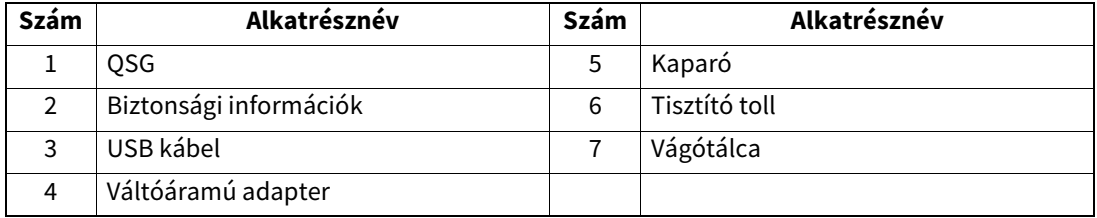

## <span id="page-8-0"></span>**4. A kezelőpanel funkciói**

A kezelőpanelen lévő gombok használhatók a nyomtató üzemeltetésére és beállítására.

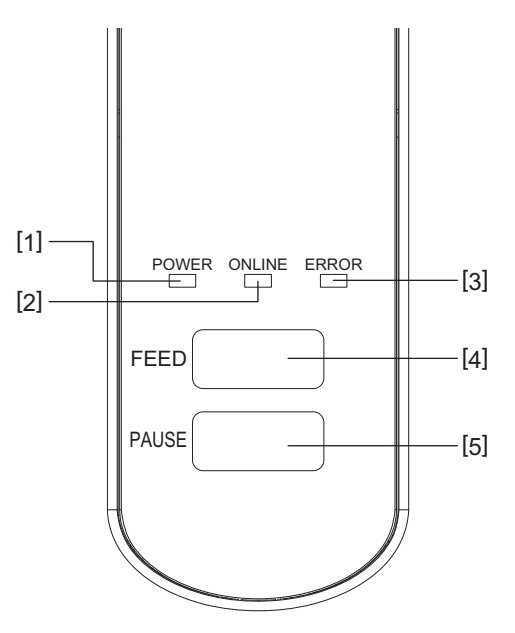

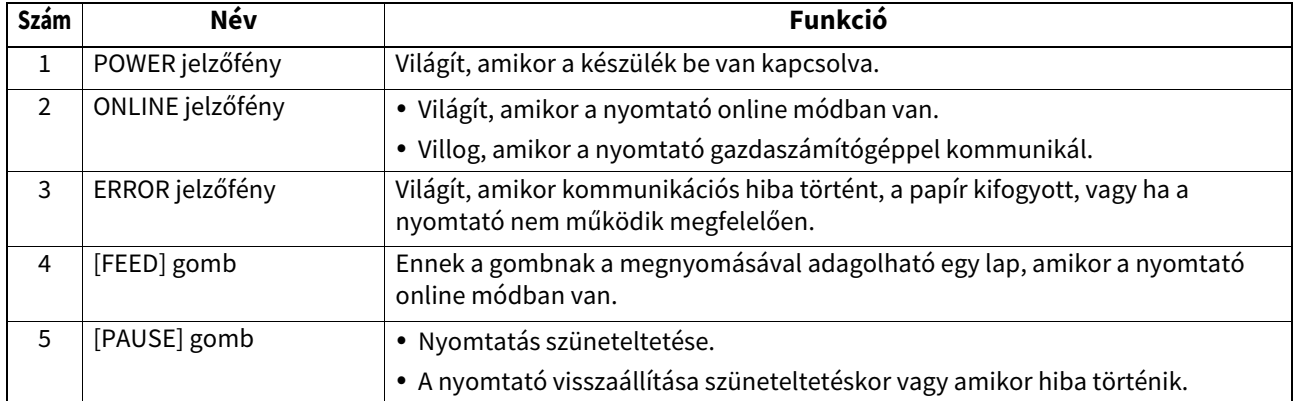

#### Megjegyzés

Amikor az ERROR jelzőfény világít, hiba történt a nyomtatóban. Részletekért lásd:  [23. o. "12. Hibaelhárítás"](#page-23-2).

<span id="page-9-0"></span>Ez a fejezet ismerteti a nyomtató beállításainak műveleteit az üzemeltetése előtt.

#### **FIGYELMEZTETÉS**

Kerülje a nyomtató használatát olyan helyeken, ahol erős fénynek van kitéve (pl. közvetlen napfény vagy asztali lámpa).

Az erős fény befolyásolhatja a nyomtató érzékelőit, ami hibás működést okozhat.

## <span id="page-9-1"></span>**Óvintézkedések**

A legjobb üzemi környezet, valamint a kezelő és a nyomtató biztonságának biztosítása érdekében kérjük, tartsa szem előtt az alábbi óvintézkedéseket.

- A nyomtatót stabil és vízszintes felületen használja, olyan helyen, amely mentes a magas páratartalomtól, magas hőmérséklettől, portól, rázkódástól, illetve közvetlen napfénytől.
- A munkakörnyezetet tartsa statikus elektromosságtól mentesen. A statikus kisülések az érzékeny belső alkatrészek sérülését okozhatják.
- Gondoskodjon arról, hogy a nyomtató külön hálózati tápfeszültségre csatlakozzon, amelyre nem csatlakozik más nagyfeszültségű készülék, amely interferenciát okozhat.
- Gondoskodjon arról, hogy a nyomtató csak megfelelő földeléssel rendelkező hálózati feszültségre csatlakozzon.
- A nyomtatót ne üzemeltesse nyitott fedéllel. Ügyeljen arra, hogy az ujjai vagy ruhadarabjai ne csípődjenek be a nyomtató mozgó alkatrészei közé.
- Mielőtt a nyomtató belsejében munkához lát vagy tisztítja, kapcsolja ki a nyomtatót, és csatlakoztassa le a hálózati feszültségről.
- A legjobb eredmény és a hosszabb nyomtató élettartam érdekében kizárólag a Toshiba Tec Corporation által javasolt címkeszalagot használja. (Lásd a Kellékanyagok kézikönyvét.)
- A címkeszalagot a kézikönyv "A címkeszalag tárolása és kezelése" című részének megfelelően tárolja.
- Ez a nyomtató magasfeszültségű alkatrészeket tartalmaz. Ezért soha ne távolítsa el a nyomtató egyetlen fedelét sem, mivel az elektromos áramütés veszélyével jár. Ezenfelül, a nyomtató érzékeny alkatrészeket tartalmaz. Ezek megsérülhetnek, ha jogosulatlan személy fér
- hozzájuk. A nyomtató külsejét száraz puha ronggyal vagy enyhén mosószeres vízzel megnedvesített puha ronggyal tisztítsa meg.
- A nyomtatófej és annak környezete a nyomtatás során felforrósodik. Ha ilyenkor ér hozzá, megégetheti magát. Ezért várja meg, amíg a nyomtató elegendő mértékben lehűl a tisztításhoz.
- A nyomtatófej tisztításához kizárólag a Toshiba Tec Corporation által javasolt nyomtatófej tisztítót használja. Amikor a nyomtató nyomtat vagy bármely jelzőfény villog, ne kapcsolja ki a nyomtatót és ne húzza ki a tápcsatlakozót.
- A nyomtatót a hálózati feszültség csatlakozó közelében kell elhelyezni, és úgy kell beállítani, hogy a tápcsatlakozó könnyen eltávolítható legyen.
- A tápcsatlakozót a hálózati feszültségről évente egyszer el kell távolítani, és az érintkezői körül meg kell tisztítani. A felhalmozódott por és kosz az elektromos szivárgás okozta melegedés miatt tűzveszélyes lehet.
- Ha a nyomtatót hosszú ideig nem szándékozza használni, a zárkioldó kart húzza maga felé a felső fedél kioldásához, így a címkére nem kerül nyomás.

#### <span id="page-10-0"></span>**A nyomtató beállításának művelete**

Ez a szakasz ismerteti a nyomtató megfelelő beállításainak műveleteit.

#### **VIGYÁZAT**

- A gazdaszámítógéppel történő kommunikációhoz RS-232C, Ethernet vagy USB kábel szükséges.
	- RS-232C kábel: 9 tűs (Ne használjon nullás modem kábelt.)
	- Ethernet kábel: 10/100 base
	- USB kábel: V2.0 (Hi-Speed)
- A Windows illesztőprogram használata lehetővé teszi a nyomtatást Windows alkalmazásokról. A nyomtató a saját programozási parancsaival is vezérelhető. Részletekért forduljon a hivatalos Toshiba Tec képviselethez.
- **1 Csomagolja ki a tartozékokat és a nyomtatót.**
- **2 A nyomtatót helyezze arra helyre, ahol használni kívánja.** A nyomtató megfelelő használatához és telepítéséhez lásd a mellékelt "Biztonsági óvintézkedések" dokumentumot.
- **3 Gondoskodjon arról, hogy a nyomtató ki legyen kapcsolva.** Lásd:  $\Box$  [13. o. "8. A nyomtató be- és kikapcsolása".](#page-13-3)
- **4 A nyomtatót csatlakoztassa egy gazdaszámítógépre vagy hálózatra egy RS-232C, Ethernet vagy USB kábel használatával.**

Lásd: <u>[11. o. "6. A kábelek csatlakoztatása"</u>.

**5 A váltóáramú adaptert csatlakoztassa a nyomtatóra, majd a tápkábelt csatlakoztassa egy megfelelően földelt hálózati csatlakozóra.**

Lásd: <u>[1</u>] [12. o. "7. A váltóáramú adapter és a tápkábel csatlakoztatása".](#page-12-1)

- **6 Töltse be a címkeszalagot.** Lásd:  $\Box$  [15. o. "10. A nyomtatószalag betöltése"](#page-15-2).
- **7 Telepítse a nyomtató illesztőprogramot a gazdaszámítógépen.** Lásd https://www.toshibatec.com/download\_overseas/printer/printer\_driver/.
- **8 Kapcsolja be a nyomtatót.**

Lásd:  $\Box$  [13. o. "8. A nyomtató be- és kikapcsolása".](#page-13-3)

<span id="page-11-1"></span><span id="page-11-0"></span>Ez a fejezet részletezi a kommunikációs kábelek csatlakoztatásának módját a nyomtatóra és a gazdaszámítógépre, illetve egyéb eszközökre. Ezzel a nyomtatóval háromféle kábel használható.

#### **VIGYÁZAT**

- A soros kábelt úgy csatlakoztassa, hogy közben a nyomtató és a gazdaszámítógép kikapcsolt állapotban legyen.
- Ha úgy próbálja meg a kábelt csatlakoztatni, hogy közben a nyomtató és a gazdaszámítógép be van kapcsolva, azzal a készülékek károsodását, elektromos áramütést vagy rövidzárlatot okozhat.

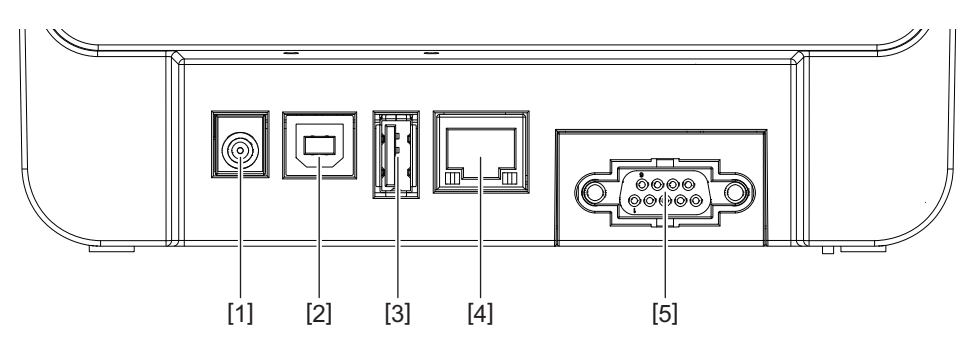

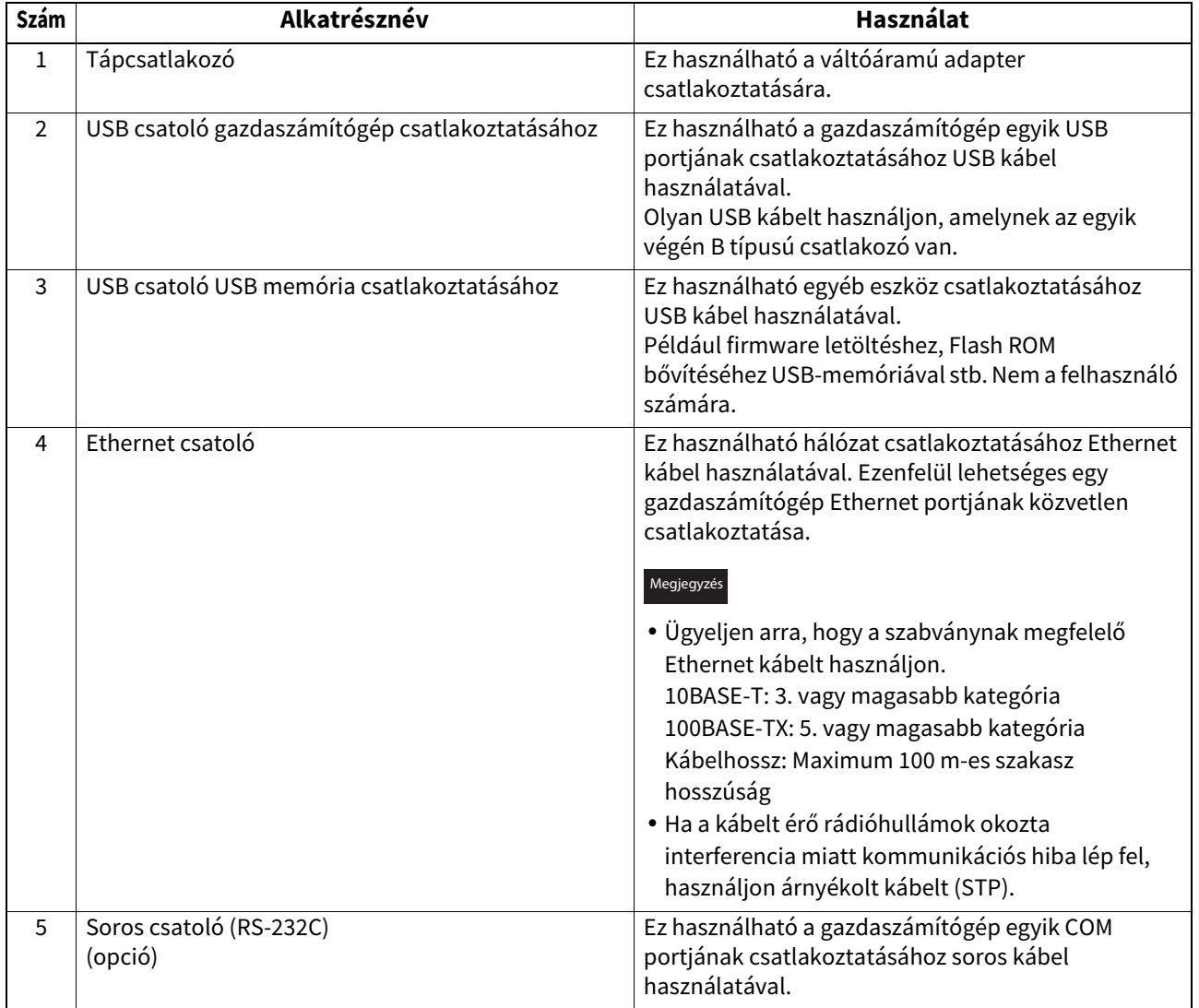

## <span id="page-12-1"></span><span id="page-12-0"></span>**7. A váltóáramú adapter és a tápkábel csatlakoztatása**

**1 A tápkábelt [1] csatlakoztassa a váltóáramú adapterre [2].**

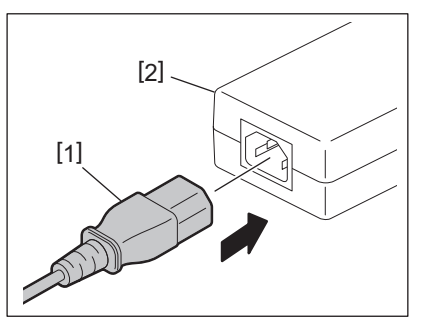

#### Megjegyzés

Ha a nyomtatóhoz nem kapott tápkábelt, vásároljon megfelelőt a  $\Box$  4. o. "Tápkábel vásárlásakor" című fejezet utasításai szerint.

**2 A váltóáramú adapter csatlakozóját [3] csatlakoztassa a nyomtató hátulján lévő tápcsatlakozó aljzatra [4].**

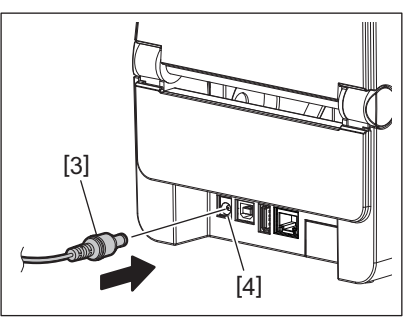

**3 A tápkábel másik végét csatlakoztassa egy földelt hálózati csatlakozóra.**

#### <span id="page-13-3"></span><span id="page-13-0"></span>**VIGYÁZAT**

- A [POWER] gomb megnyomásával kapcsolhatja be és ki a nyomtatót. A tápkábelt ne csatlakoztassa vagy csatlakoztassa le, amikor a nyomtatót be- vagy kikapcsolja, mivel azzal tüzet, elektromos áramütést vagy a nyomtató károsodását okozhatja.
- A nyomtatót ne kapcsolja ki nyomtatás közben, mivel az a címkeszalag elakadását vagy a nyomtató károsodását okozhatja.
- A nyomtatót ne kapcsolja ki, amikor az ONLINE jelzőfény villog, mivel az a letöltés alatt álló adatok elvesztését vagy sérülését okozhatja.

#### <span id="page-13-1"></span>**A nyomtató bekapcsolása**

#### Megjegyzés

Ha a nyomtató gazdaszámítógépre csatlakozik, javasoljuk, hogy először a nyomtatót kapcsolja be, majd ezután a gazdaszámítógépet.

#### **1 Amikor a nyomtató ki van kapcsolva, néhány másodpercig tartsa nyomva a [POWER] gombot.**

#### **2 A vezérlőpanelen lévő POWER jelzőfény bekapcsol.**

Ha a nyomtató gazdaszámítógépre csatlakozik, az ONLINE jelzőfény világít.

#### Megjegyzés

- A bekapcsolás után körülbelül 30 másodperc szükséges az Open Type betűtípusok betöltéséhez. Az ONLINE jelzőfény villogni kezd (időköz: 0,5 másodperc) 10 másodperccel azután, hogy a készülék bekapcsolt. Amikor az Open Type betűtípusok betöltése befejeződött, az ONLINE jelzőfény folyamatosan világít. Amikor az ONLINE jelzőfény villog, a készülék fogadja a nyomtatási adatokat, ugyanakkor az Open Type betűtípusokat tartalmazó dokumentumok nyomtatása nem lehetséges.
- Amikor az ERROR jelzőfény világít, hiba történt a nyomtatóban. Részletekért lásd: <sup>1</sup>23. o. "12. Hibaelhárítás".

#### <span id="page-13-2"></span>**A nyomtató kikapcsolása**

#### Megjegyzés

Ha a nyomtató gazdaszámítógépre csatlakozik, javasoljuk, hogy először a számítógépet kapcsolja ki, majd ezután a nyomtatót.

- **1 Ellenőrizze, hogy a vezérlőpanelen világít-e az ONLINE jelzőfény (nem villog).**
- **2 Tartsa nyomva egy ideig a [POWER] gombot. Az összes jelzőfény kialszik és a nyomtató kikapcsol.** Ha a nyomtató gazdaszámítógépre csatlakozik, ellenőrizze, hogy a vezérlőpanelen az ONLINE jelzőfény kialszik-e.

### <span id="page-14-3"></span><span id="page-14-1"></span><span id="page-14-0"></span>**A felső fedél nyitása**

A zárkioldó rész [1] kihúzása közben nyissa ki a felső fedelet [2].

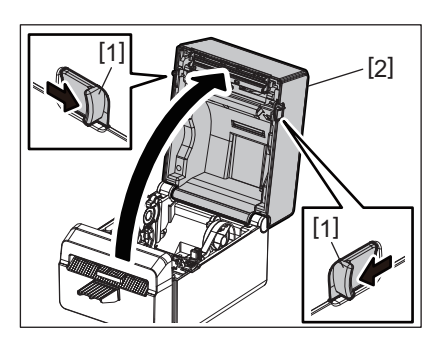

## <span id="page-14-2"></span>**A felső fedél zárása**

Zárja le a felső fedelet.

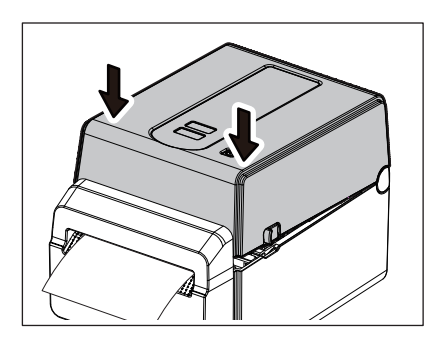

#### Megjegyzés

A felső fedelet zárja le teljesen. Ellenkező esetben ez befolyásolhatja a nyomtatási minőséget.

## <span id="page-15-2"></span><span id="page-15-0"></span>**10. A nyomtatószalag betöltése**

Ez a fejezet ismerteti a címkeszalag betöltését a nyomtatóba. Ez a nyomtató hordozó nélküli címkeszalagok nyomtatásához készült. Kérjük, a Toshiba Tec Corporation által jóváhagyott címkeszalagot használjon.

#### **FIGYELMEZTETÉS**

Ne érjen a nyomtatófejhez vagy környékéhez közvetlenül a nyomtatás után. A nyomtatófej a nyomtatás során felforrósodik. Ha ilyenkor ér hozzá, megégetheti magát.

#### **A**VIGYÁZAT

- A sérülések elkerülése érdekében ügyeljen arra, hogy a felső fedél nyitásakor és zárásakor az ujja ne csípődjön be.
- Ne érjen a nyomtatófejhez. Ellenkező esetben a statikus elektromosság miatt a nyomtatáson sérült pontok vagy egyéb minőségi problémák jelenhetnek meg.

#### <span id="page-15-1"></span>**A címkeszalag betöltése**

- **1 Nyissa ki a felső fedelet.**
- Részletekért lásd: [14. o. "9. A felső fedél nyitása és zárása".
- **2 A tartó rögzítőkart [1] tartva a címketartót [2] csúsztassa kifelé.**

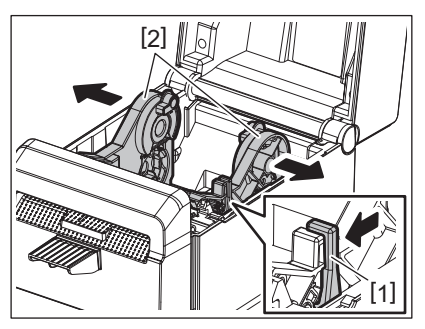

#### Megjegyzés

- Ügyeljen arra, hogy a BCP Setting Tool segítségével kalibrálja a médiaérzékelőket, amikor módosítja a médiatípust.
- A nyomtatón beállítható címketekercs méretek az alábbiak.
	- Tekercsátmérő: Max. 107 mm (4,2")
	- Belső cséve átmérő: 38,1 mm (1,5")
- A külső tekercselésű címkeszalagot használja, és úgy helyezze be, hogy a nyomtatási oldala felfelé nézzen.

## **3 Helyezze be a címkeszalagot.**

A címkeszalagot [1] helyezze a címkeszalag tartók [2] közé úgy, hogy a nyomtatási felülete felfelé nézzen.

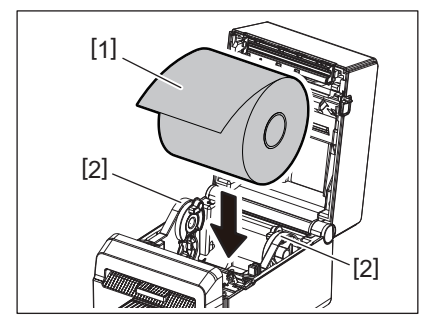

#### **4 A címkevezetőket [1] igazítsa a címkeszalag szélességéhez.**

A tartó rögzítőkart [2] tartva a címketartót [3] csúsztassa el a címkeszalag biztonságos rögzítéséhez.

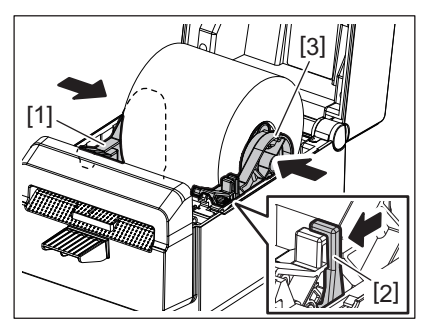

#### Megjegyzé

- Ellenőrizze, hogy a nyomtatási felület felfelé nézzen.
- A szalag végét ollóval vágja le.

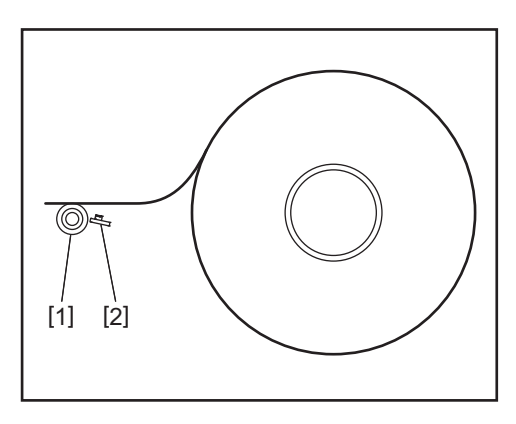

[1] Nyomólemez görgő

[2] Papírérzékelő (Fénytükröződés érzékelő)

#### **5 Töltse be a címkeszalagot.**

A címkeszalagot vezesse át a címkeszalag vezetőkön [1] és húzza ki, amíg el nem éri a nyomtató elejét.

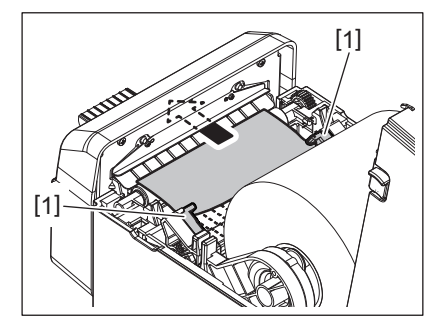

#### Megjegyzés

Ne nyomja össze a címkeszalagot a szalagvezetőkkel. Ellenkező esetben a címkeszalag meghajlik, ami elakadást vagy nem megfelelő adagolást eredményezhet.

## **6 Zárja le a felső fedelet.**

Részletekért lásd: <sup>14.</sup> o. "9. A felső fedél nyitása és zárása".

#### Megjegyzés

A felső fedelet zárja le teljesen. Ellenkező esetben ez befolyásolhatja a nyomtatási minőséget.

#### **7 Nyomja meg a [FEED] gombot.**

Ellenőrizze a címkeszalag megfelelő adagolását.

## <span id="page-17-2"></span><span id="page-17-0"></span>**11. Karbantartás**

Ez a fejezet a rutin karbantartási műveleteket ismerteti.

A nyomtató folyamatos kiváló minőségű működése érdekében ezeket a karbantartási műveleteket rendszeresen vagy minden alkalommal el kell végezni, amikor címkeszalagot cserél.

Ha a nyomtató intenzív használatnak van kitéve (nagy mennyiségű nyomtatás), a karbantartást naponta el kell végezni. Ha a nyomtató nincs intenzív használatnak kitéve (kis mennyiségű nyomtatás), a karbantartást hetente kell elvégezni.

#### **FIGYELMEZTETÉS**

- Mielőtt a nyomtatót és annak belsejét tisztítja, a biztonság érdekében a nyomtatót kapcsolja ki, és a tápcsatlakozót csatlakoztassa le a hálózati feszültségről.
- A sérülések elkerülése érdekében ügyeljen arra, hogy a felső fedél nyitásakor és zárásakor az ujja ne csípődjön be. Ez sérülést okozhat.
- A nyomtatófej a nyomtatás során felforrósodik. Ezért ne érjen a nyomtatófejhez vagy környékéhez közvetlenül a nyomtatás után. Ha ilyenkor ér hozzá, megégetheti magát.
- Ne öntsön vizet közvetlenül a nyomtatóra. Ez a készülék károsodását, elektromos áramütést vagy tüzet okozhat.

#### **VIGYÁZAT**

- Ügyeljen arra, hogy a nyomtatófejhez vagy a nyomólemezhez ne érjen kemény tárgy. Ez azok sérülését okozhatja.
- Ne használjon semmilyen agresszív oldószert, mint a hígító vagy a benzin. Ez a fedél elszíneződését, nyomtatási hibát vagy a nyomtató károsodását okozhatja.
- A nyomtatófejhez ne érjen hozzá puszta kézzel. Ez statikus elektromosságot okozhat, ami a nyomtatófej károsodását eredményezheti.

#### <span id="page-17-1"></span>**Nyomtatófej**

- **1 Kapcsolja ki a nyomtatót, és nyissa ki a felső fedelet.**
- **2 Tisztítótollal (tartozék), pamut tisztítópálcikával vagy puha, etilalkohollal enyhén megnedvesített ronggyal tisztítsa meg a nyomtatófejet.**

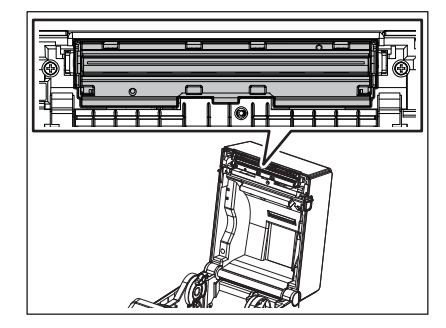

 $\frac{1}{2}$ 

A nyomtatófejet minden címketekercs után, vagy a nap végén tisztítsa meg.

### <span id="page-18-0"></span>**Nyomtatószalag érzékelők**

- **1 Kapcsolja ki a nyomtatót, és nyissa ki a felső fedelet.**
- **2 A szalagérzékelőt törölje le egy puha ronggyal vagy tiszta etilalkohollal enyhén megnedvesített tisztítópálcikával.**

Távolítsa el a port és a papír részecskéket a szalagérzékelőkről egy száraz puha ronggyal.

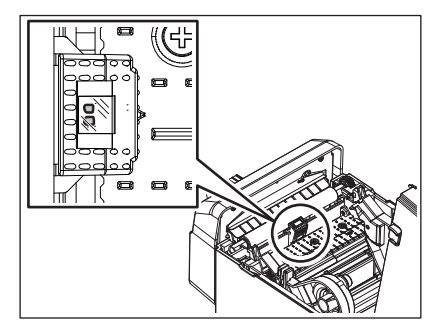

#### <span id="page-18-1"></span>**Nyomólemez görgő**

- **1 Kapcsolja ki a készüléket és húzza ki a hálózati kábelt a konnektorból.**
- **2 Teljesen nyissa ki a fedelet.**
- **3 Törölje le a szennyeződéseket a nyomólemez görgőről egy puha, abszolút (tiszta) etil-alkohollal átitatott ronggyal.**

Tisztítsa meg a nyomólemez görgőt, miközben kézzel körbeforgatja.

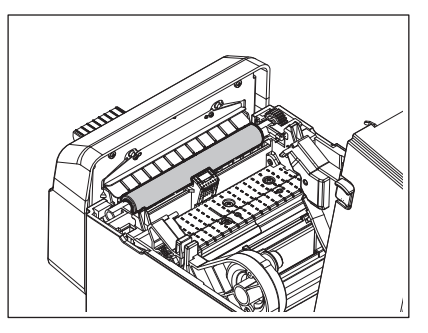

#### **VIGYÁZAT**

- Minden papírtekercs kinyomtatása után tisztítsa meg a nyomólemez görgőt.
- Ne dörzsölje erősen a nyomólemez görgőt. Ez roncsolhatja a nyomólemez görgő egyenetlen felületét.
- Ne karcolja meg a nyomólemez görgő felületét éles tárgyakkal.
- Ne használjon abszolút (tiszta) etil-alkoholon kívül más vegyszert, például hígítót vagy benzolt. Ez rossz minőségű nyomtatást, elszíneződést vagy hibás nyomtatást okozhat.

## <span id="page-19-0"></span>**Szalagház**

**1 Kapcsolja ki a nyomtatót, és nyissa ki a felső fedelet.**

## **2 A szalagházat törölje le egy száraz puha ronggyal.**

Ha a szennyeződés így nem távolítható el, törölje le egy enyhén mosószeres oldattal megnedvesített puha ronggyal.

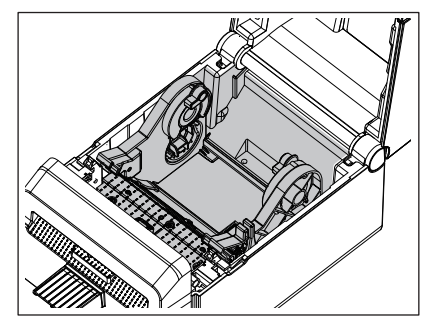

## <span id="page-19-1"></span>**Vágó**

#### **FIGYELMEZTETÉS**

A tisztítás közben ne érjen a vágókéshez, mert az nagyon éles. Ez sérülést okozhat.

#### Megjegyzés

A vágót minden címketekercs után, vagy a nap végén tisztítsa meg.

#### **1 Kapcsolja ki a készüléket.**

**2 A vágó kimenetet [1] és a vágótálcát [2] törölje le egy száraz puha ronggyal.**

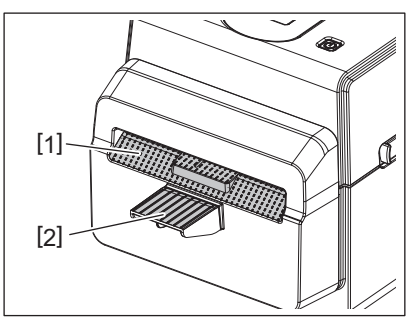

- **3 Nyissa ki a felső fedelet.**
- **4 Távolítsa el a vágótálcát [2] a vágóegységből [1].**

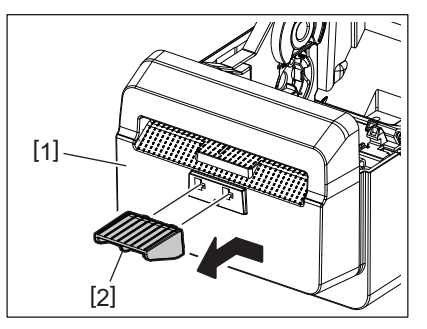

**5 Az eltávolításához a vágóegységet [3] emelje ki a nyomtatóból.**

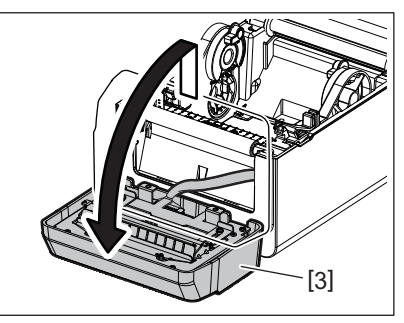

**6 A két kart csúsztassa el a nyilakkal jelzett irányba.**

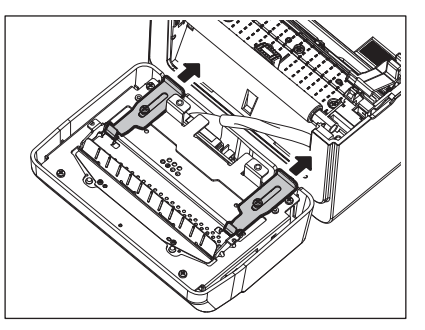

**7 Nyissa ki a papírvezetőt [4].**

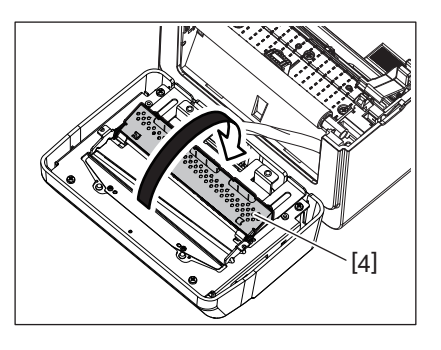

**8 A kaparó (tartozék) [5] használatával távolítsa el a vágókésről a ragasztó maradékot.**

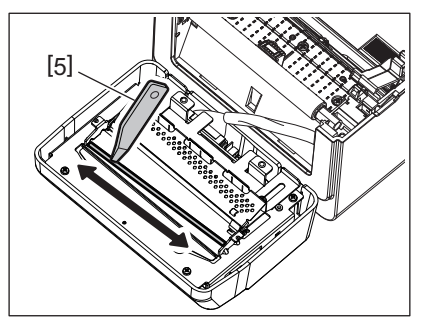

**9 A tisztítótoll (tartozék) [6] használatával tisztítsa meg a kés felületét.**

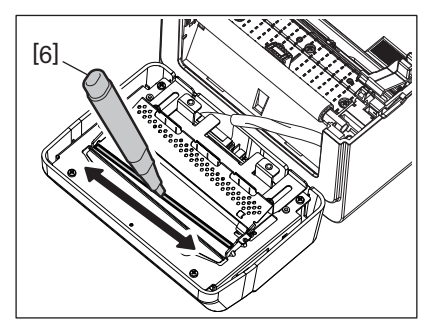

## **10Zárja be a papírvezetőt [4].**

## **FIGYELMEZTETÉS**

A papírvezető bezárásakor ügyeljen arra, hogy ne ejtsen semmilyen fém vagy idegen tárgyat – például gemkapcsot – a vezetőbe. Ez a nyomtató hibás működését okozhatja.

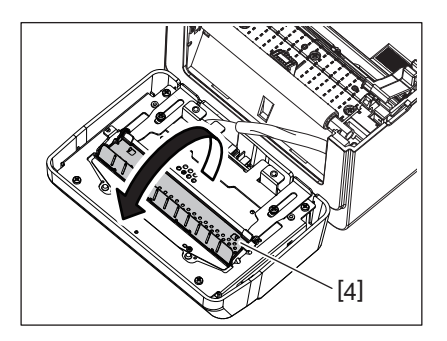

**11A két kart állítsa vissza az eredeti helyzetébe.**

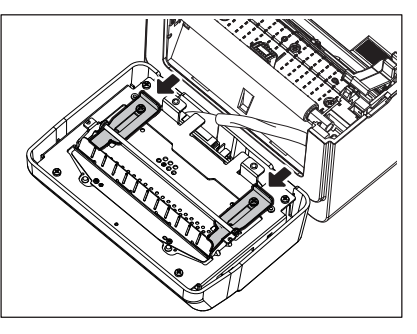

**12A vágó kábelkötegét [5] nyomja a nyomtatóba.**

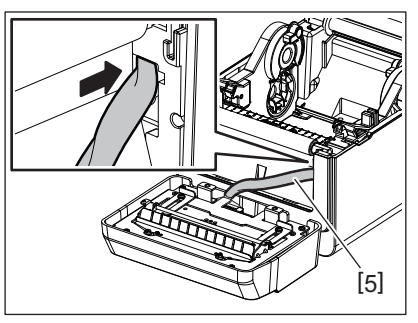

**13A vágóegységet [3] illessze az eredeti helyére.** Gondoskodjon arról, hogy a vágóegység két alsó akasztója [6] és két felső akasztója [7] a nyilakkal jelzett résekbe kerüljön.

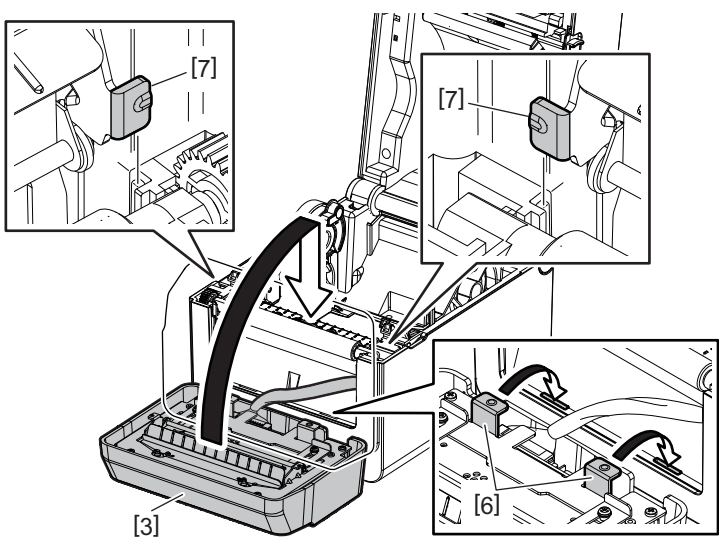

#### **VIGYÁZAT**

Ellenőrizze, hogy a vágóegység megfelelően illeszkedik-e. Ellenkező esetben problémák merülhetnek fel a nyomtatással vagy a vágással.

#### **14Illessze a vágótálcát [2] a vágóegységbe.**

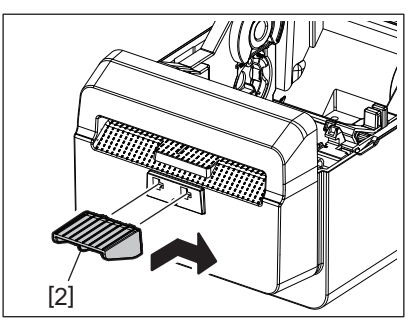

## <span id="page-22-0"></span>**A címkeszalag tárolása és kezelése**

#### **VIGYÁZAT**

Figyelmesen olvassa el a Kellékanyagok kézikönyvét. Kizárólag a követelményeknek megfelelő nyomtatószalagot használjon. Az előírásoknak nem megfelelő címkeszalagok lerövidíthetik a nyomtatófej élettartamát, illetve a vonalkód megbízhatóságával és a nyomtatás minőségével kapcsolatos problémákat eredményezhetnek. Minden szalagot gondosan kell kezelni a szalag és a nyomtató sérülésének elkerülése érdekében. Figyelmesen olvassa el az ebben a szakaszban található utasításokat.

- A szalagokat ne tárolja hosszabb ideig, mint a gyártó által javasolt tárolási idő.
- A címkeszalagot fektetve tárolja. A címkeszalagot ne tárolja állítva, mivel az adott rész belapulhat, ami szabálytalan szalagtovábbítást és a nyomtatási minőség romlását eredményezheti.
- A szalagokat tárolja műanyag tasakokban, amelyeket a felnyitás után visszazár. A szabadon hagyott szalagok elkoszolódhatnak, és a por és kosz okozta karcolódás lerövidíti a nyomtatófej élettartamát.
- A szalagokat hűvös, száraz helyen tárolja. Kerülje az olyan helyeket, ahol közvetlen napfénynek, magas hőmérsékletnek, magas páratartalomnak, pornak vagy gázoknak lehetnek kitéve.
- A közvetlen hőpapíros nyomtatáshoz használt hőpapír műszaki adatai nem haladhatják meg a Na+ 800 ppm, K+ 250 ppm és a Cl- 500 ppm értékeket.
- Az előnyomott szalagokon használt bizonyos festékek olyan összetevőket tartalmazhatnak, amelyek lerövidíthetik a nyomtatófej élettartamát. Ne használjon olyan címkéket, amelyek kemény anyagokat tartalmaznak, mint pl. a kalcium-karbonát (CaCO<sub>3</sub>) vagy a kaolin (Al<sub>2</sub>O<sub>3</sub>, 2SiO<sub>2</sub>, 2H<sub>2</sub>O).

Bővebb információért forduljon a helyi forgalmazóhoz vagy a címkeszalag gyártójához.

#### <span id="page-23-2"></span><span id="page-23-0"></span>**FIGYELMEZTETÉS**

Ha egy probléma nem oldható meg az ebben a fejezetben ismertetett lépésekkel, ne próbálja meg megjavítani a nyomtatót. Kapcsolja ki és áramtalanítsa a nyomtatót. Ezután forduljon segítségért a hivatalos Toshiba Tec képviselethez.

## <span id="page-23-1"></span>**Hibaelhárítás**

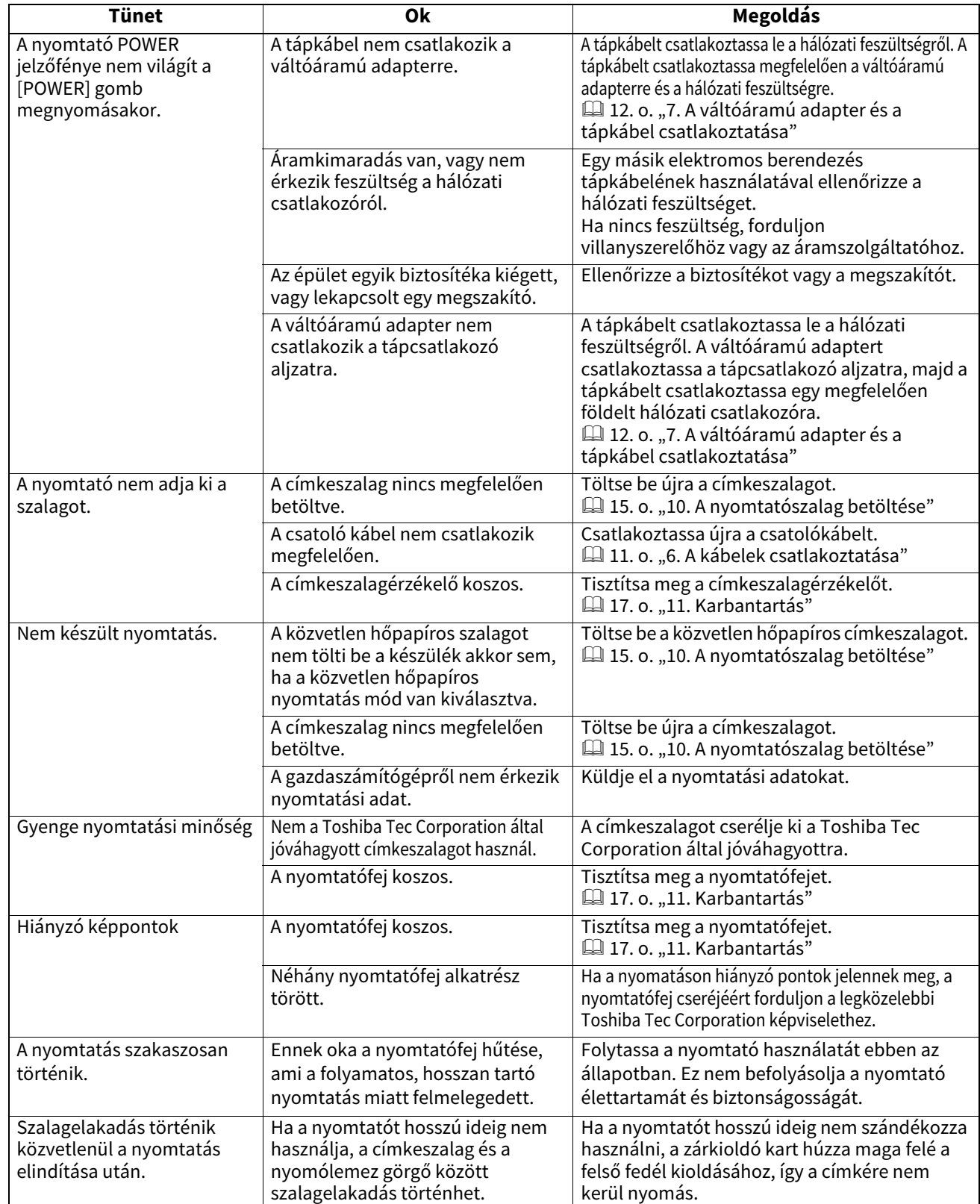

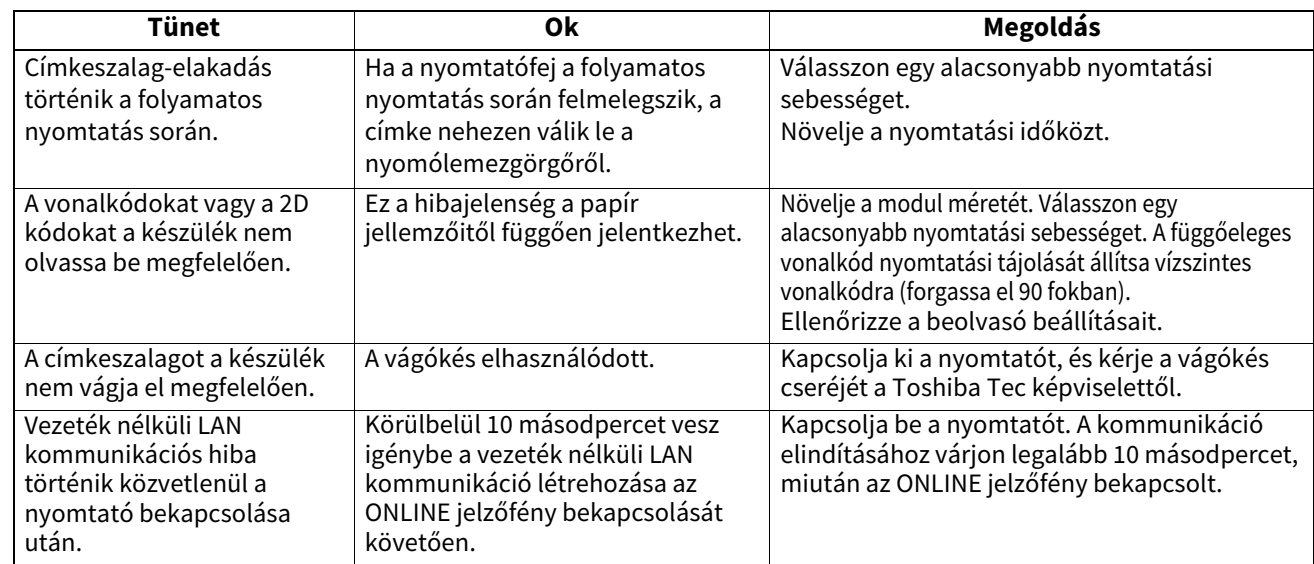

## <span id="page-24-0"></span>**Állapotjelző fény**

A nyomtató állapotától függően a LED jelzőfények világítanak vagy villognak.

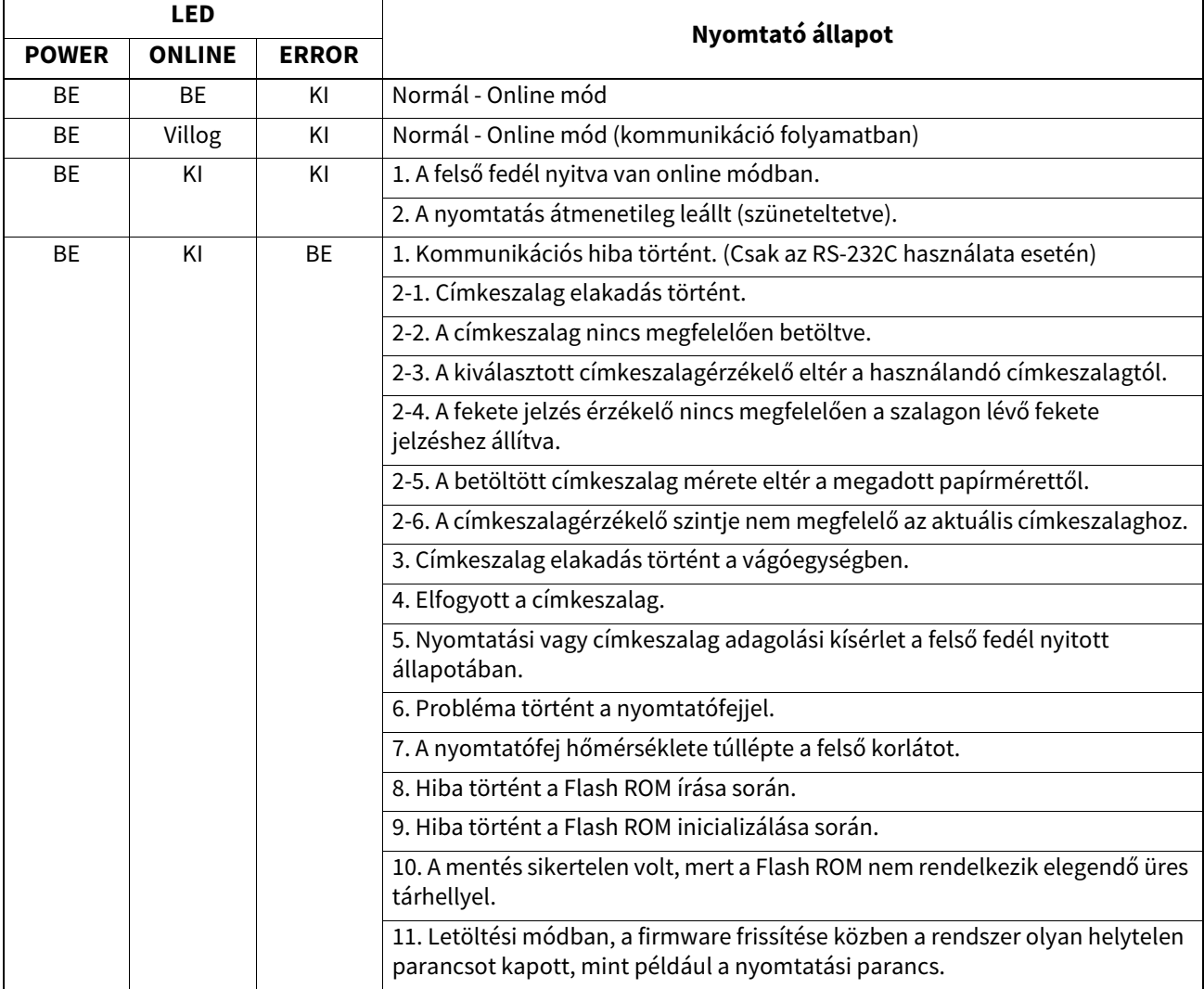

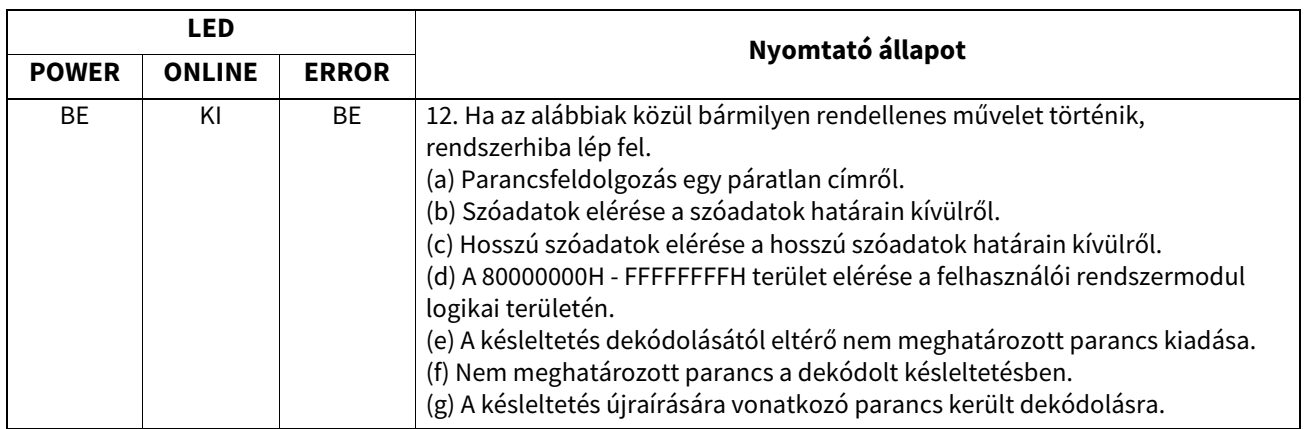

## <span id="page-25-0"></span>**Az elakadt címkeszalag eltávolítása**

#### **VIGYÁZAT**

Ne használjon semmilyen olyan szerszámot, amely a nyomtatófej sérülését okozhatja.

Ha a címkeszalag elakad, az alábbiak szerint távolítsa el az elakadt címkeszalagot.

- **1 Kapcsolja ki a készüléket.**
- **2 Nyissa ki a felső fedelet, és távolítsa el a szalagtekercset.**
- **3 Távolítsa el az elakadt címkeszalagot a nyomtatóból. NE HASZNÁLJON éles eszközöket vagy szerszámokat, mivel azok a nyomtató sérülését okozhatják.**
- **4 Tisztítsa meg a nyomtatófejet és a nyomólemezt, majd távolítson el minden további port és idegen anyagot.**
- **5 Töltse be újra a szalagot, és zárja be a felső feledet.**

<span id="page-26-1"></span><span id="page-26-0"></span>Ez a fejezet ismerteti a nyomtató műszaki adatait.

### **Nyomtató**

Az alábbi táblázat ismerteti a nyomtató műszaki adatait.

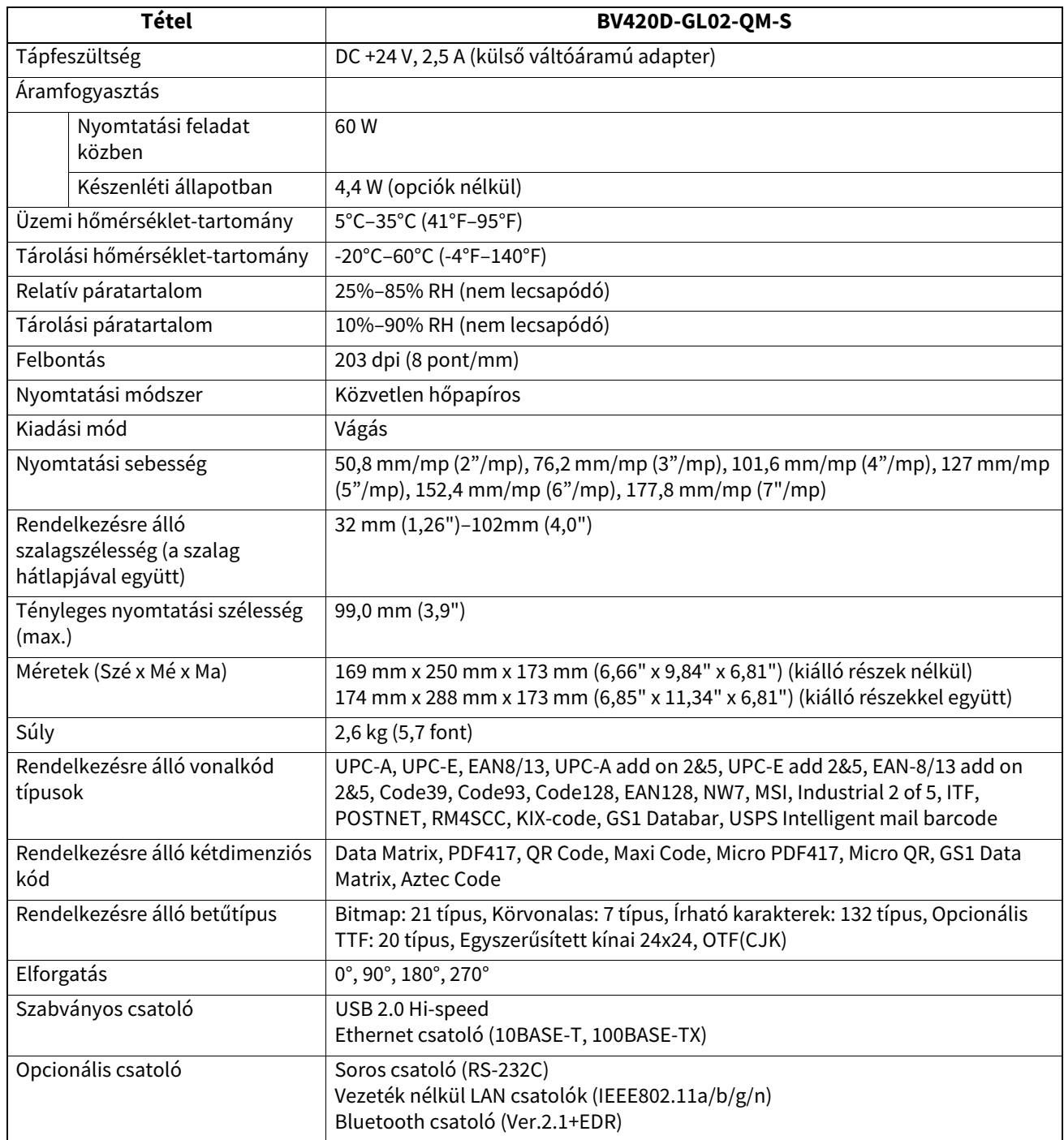

#### Megjegyzés

- A Data Matrix<sup>TM</sup> az International Data Matrix Inc., U.S. védjegye.
- A PDF417<sup>TM</sup> a Symbol Technologies Inc., U.S. védjegye.
- A QR Code a DENSO CORPORATION védjegye.
- A Maxi Code a United Parcel Service of America, Inc., U.S. védjegye.
- A Bluetooth® a Bluetooth SIG, Inc. tulajdonát képező bejegyzett védjegy.

## <span id="page-27-0"></span>**Opciók**

#### Megjegyzés

Az alábbi opcionális tartozékok megvásárolhatók a legközelebbi Toshiba Tec Corporation képviselettől vagy a Toshiba Tec Corporation központtól.

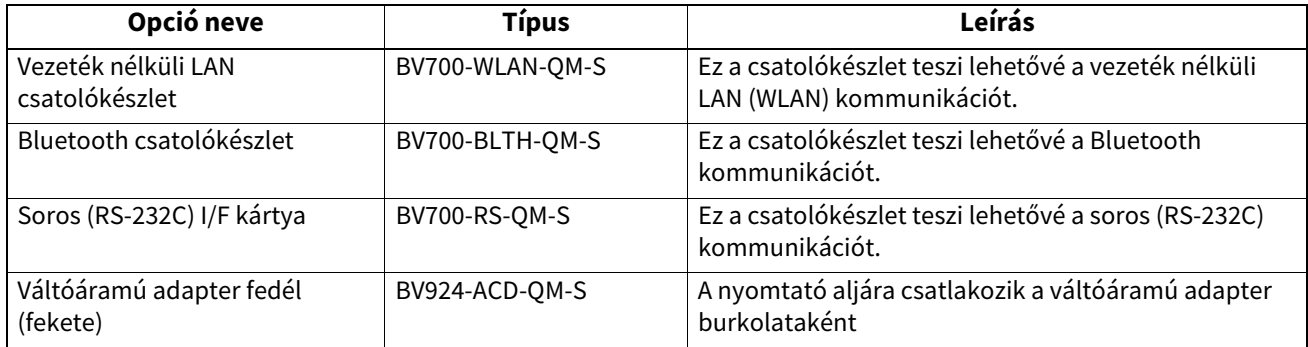

<span id="page-28-0"></span>Ez a fejezet ismerteti a címkeszalag műszaki adatait.

#### <span id="page-28-1"></span>**Címkeszalag**

Győződjön meg arról, hogy a használandó címkeszalag a Toshiba Tec Corporation által jóváhagyott szalag. A jótállás nem érvényes a nem a Toshiba Tec Corporation által jóváhagyott szalagok használata által okozott problémákra. A Toshiba Tec által jóváhagyott szalagokra vonatkozó információkért forduljon hivatalos Toshiba Tec Corporation képviselethez.

## **Címkeszalag típus**

Az alábbi táblázat ismerteti a nyomtatóval használható szalagok méretét és típusát.

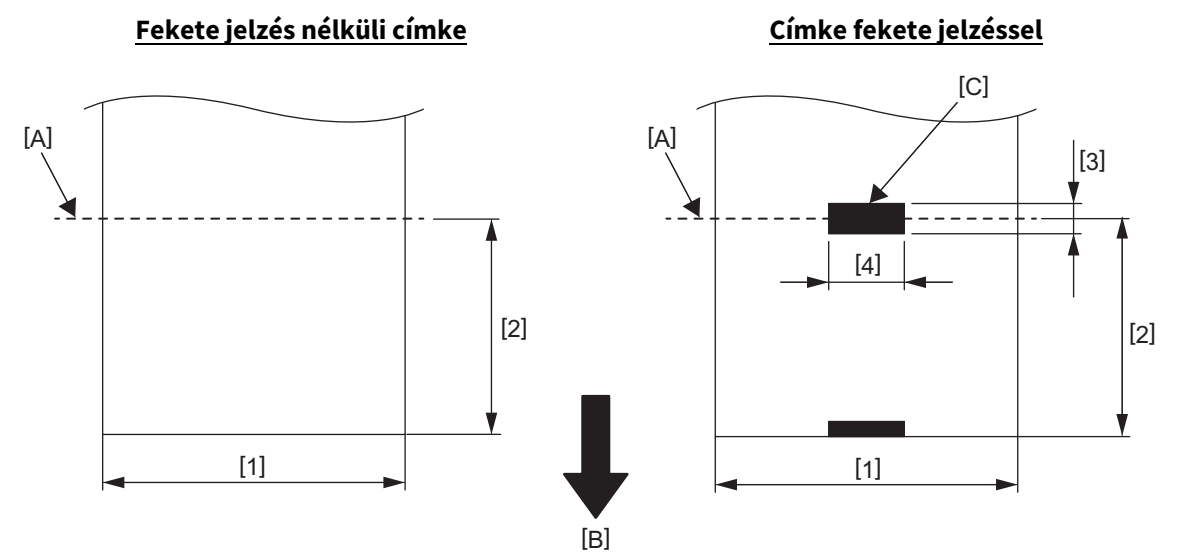

[A]: Vágási pozíció

[B]: Adagolási irány

[C]: Fekete jelzés (hátoldalon)

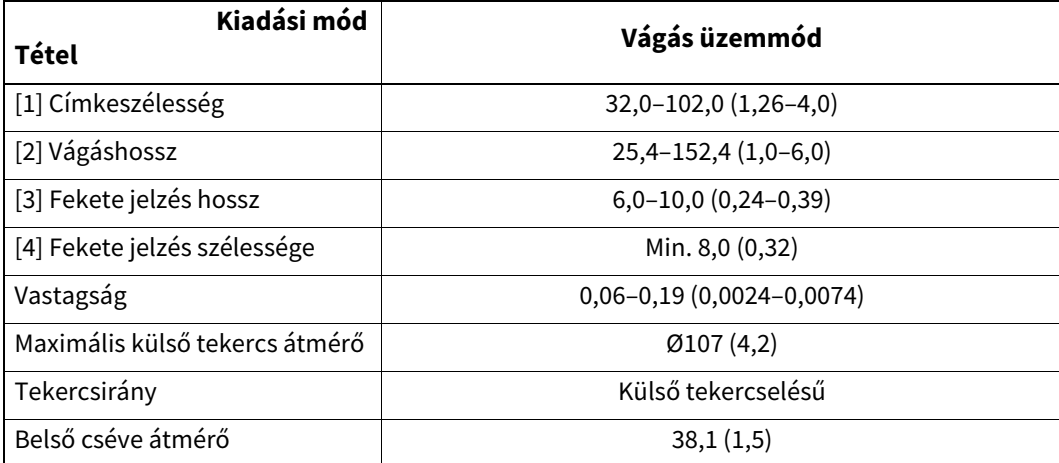

Mértékegység: mm (hüvelyk)

#### Megjegyzés

1. A nyomtatási minőség és a nyomtatófej hosszú élettartamának biztosítása érdekében kizárólag a Toshiba Tec Corporation által jóváhagyott szalagot használja.

2. A címke elakadása nagyobb valószínűséggel fordul elő a címkeszalag vége közeledtével, mivel a címkék a cséve körül erősebben hajlanak.

**Vonalkód nyomtató Felhasználói kézikönyv BV420D-GL02-QM-S**

## **Toshiba Tec Corporation**

1-11-1, OSAKI, SHINAGAWA-KU, TOKYO, 141-8562, JAPAN

© 2020 - 2023 Toshiba Tec Corporation Minden jog fenntartva

A NYOMTATÁS INDONÉZIÁBAN KÉSZÜLT BU220055A0-HU R230420A5601-TTEC Ver0050